#### 『デジタル絵を始める会』企画

### Excel絵 教室

# Excelの図機能を学ぶ 【基本編】

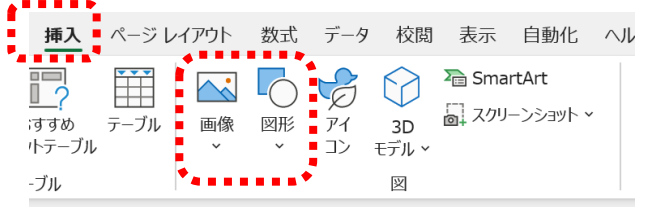

#### 1.作図のポイント

- 1)水平・垂直の直線
- 2) 正方形・真円
- 3)セル枠に沿う
- 4)拡大・縮小・回転
- 5)水平・垂直に移動
- 6)コピー・切り取り・削除
- 7)図形を変更する
- 2.画像編集のポイント
	- 1)画像を読み込む
	- 2) セル枠に沿う
	- 3)拡大・縮小・回転
	- 4) 水平·垂直に移動
	- 5)コピー・トリミング・削除
- 6)画像を調整・編集する

## 3.画像ファイルに保存

1)グループ化 図として保存 例:画像1.png

※ スクショ(Win+Shift+S)して画像ファイル化する方法もあります

画像ファイルにすることでアルバムづくりや Word、LINEなどに取り込んで 活用できます!

#### 画像ファイルをスマホへ送る方法

1)PCのGoogleフォトに画像ファイルをドロップ 2) PCとスマホをUSBケーブル接続してファイル転送 3)クラウドストレージサービスを使ってファイル共有 4)PCメールからスマホに画像を添付ファイルとして送る

・画像をタップすると画像を加工できる ※ Bluetooth接続、SDカード、ファイル転送アプリ使用などもあります

#### LINEで活用する方法

- 1) PCのLINEでKeepメモに画像ファイルをドロップ or ファイル送信
- 2)スマホのGoogleフォトで画像を選択し 共有 LINE Keepメモに転送

送られてきたLINEのKeepメモを開くと

- ・画像を<mark>長タップ</mark>すると「転送」で友だちに送信できる
- LINEスタンプを入れてみよう!

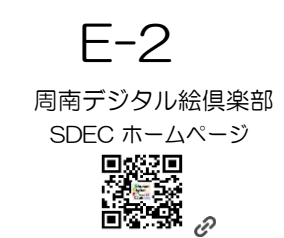

<https://sdec2023.net/w/>